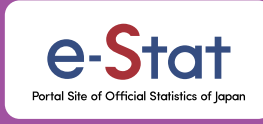

# Thinking About Japan's Future Through Data

A portal site where you can look up all kinds of statistics about Japan!

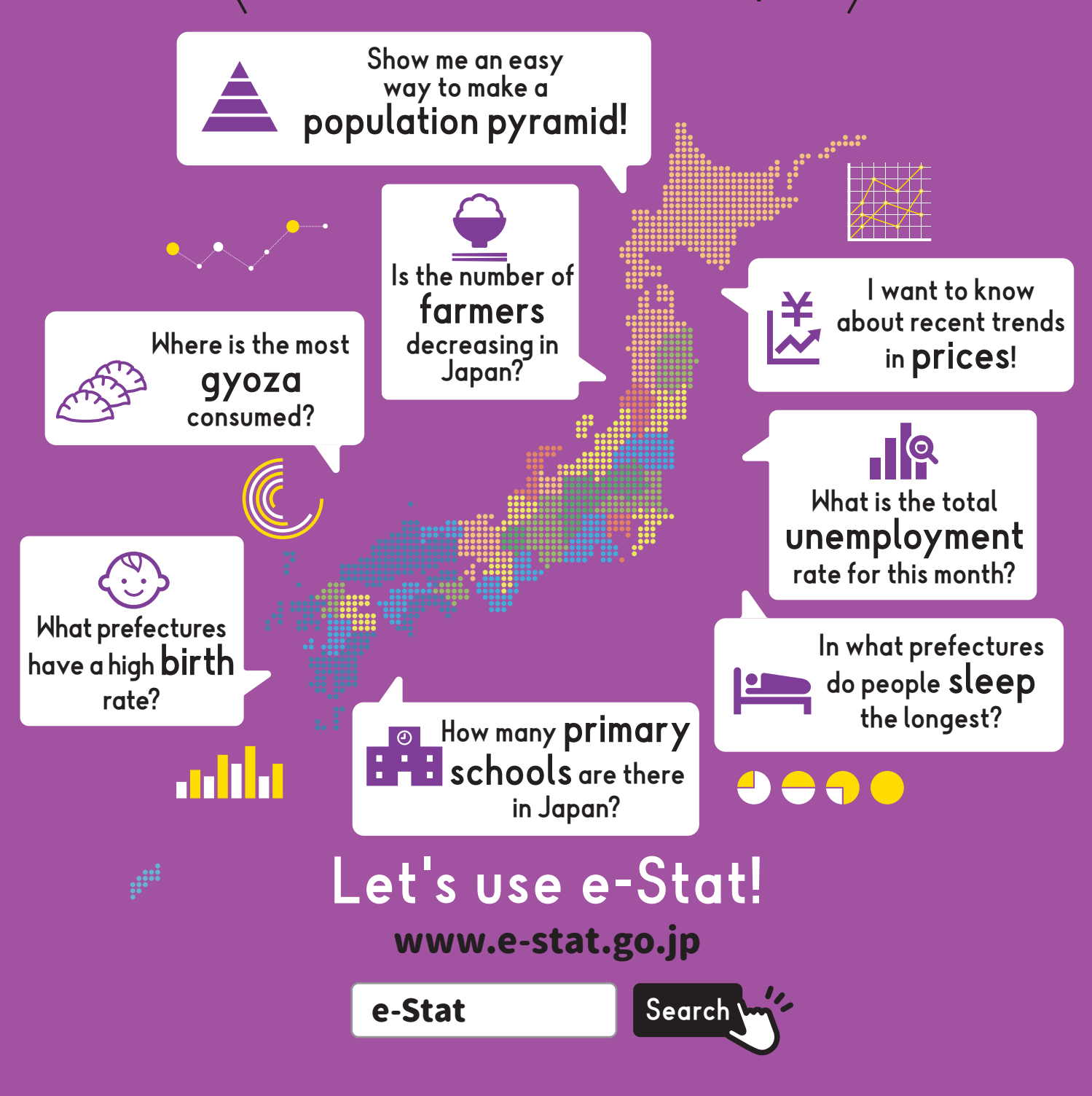

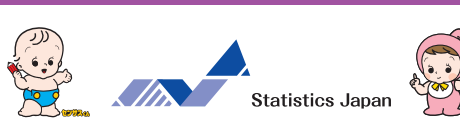

**Portal site for government statistics with many convenient functions**

## What You Can Do With e-Stat!

e-Stat is a portal site for Japanese Government Statistics, providing in various forms all of the statistical data that is made public by government ministries.

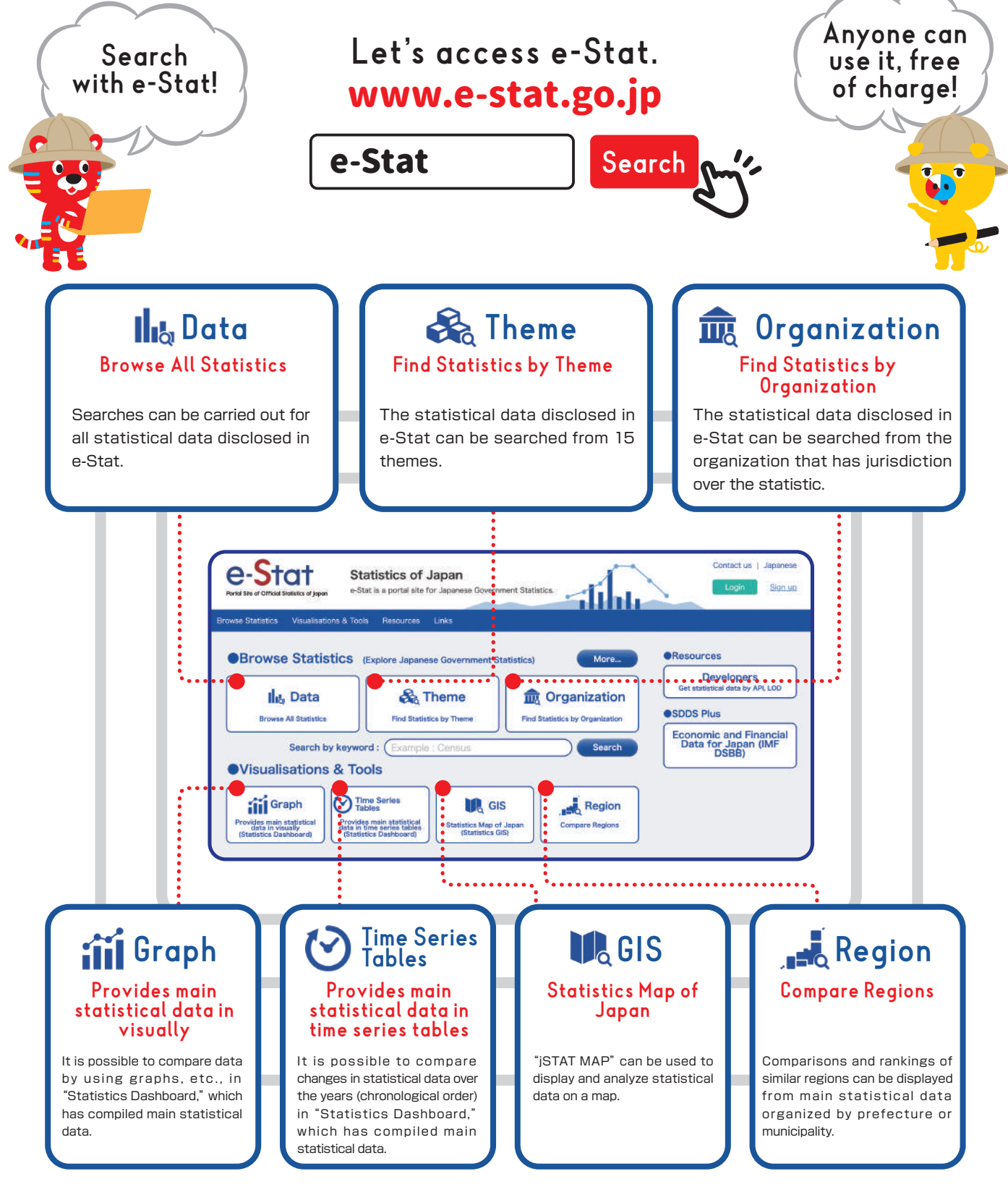

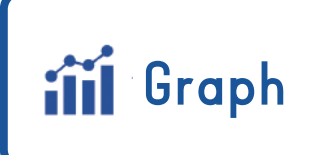

The main statistical data provided by the government or private-sector corporations is available as graphs!

Changes over the years can also be seen as an animation! You can clearly understand the changes in population of the town where you live!

## Statistical data that is visually easy to understand and simple to use!

The main statistical data provided by the government or private-sector corporations is displayed as a graph or other form that is visually easy to understand and simple to use.

As statistical data that is frequently used is already shown in the form of graphs, changes in statistical data over the years (chronological order) can be seen, or comparisons between regions can be made right away. It is also possible to see explanations of items or the name of the statistical survey that served as the source of data on the graph.

Furthermore, as the approximately 5,000 data series recorded here are organized by theme, even if you don't know the name of the statistical survey or the organization that conducted the statistical survey, you can easily do a search by selecting the name of the data series you want to search from the theme.

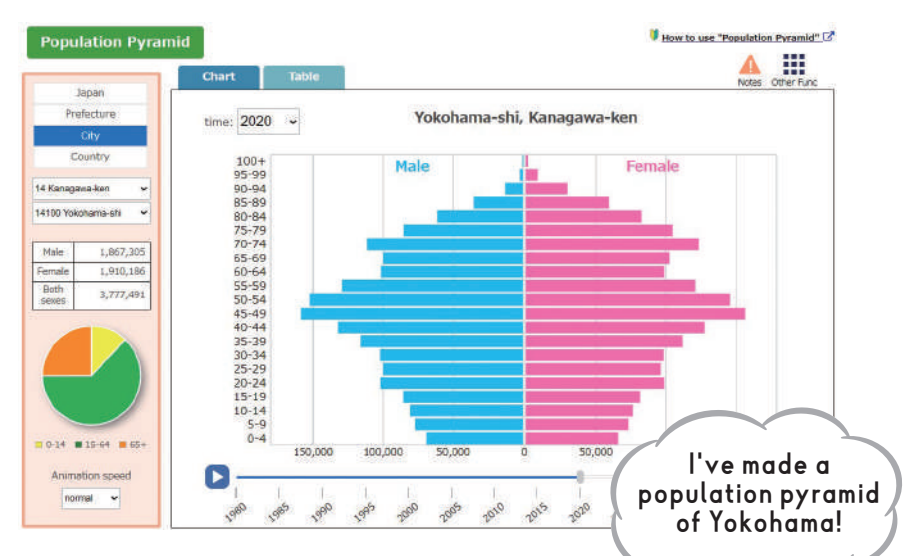

You can see where your own town is ranked among all of the municipalities in each of the various themes!

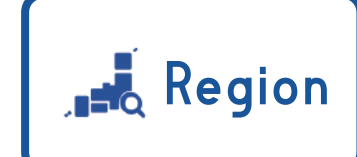

You can easily display the ranking data of the statistics by clicking the "Region" button!

### Let's see what prefectures and municipalities look like!

The display of statistical charts and graphs, and downloads, etc., can be done of regions and categories extracted from various statistical data (Population and Households, Natural Environment, Economic Infrastructure, Administrative Infrastructure, Education, Labor, Housing, Healthcare and Medical Services, Welfare, Social Security, etc.) organized under "What prefectures and municipalities look like through statistics (system of social and demographic statistics)." Moreover, "Search for similar regions,"

which calls for searching for and extracting similar regions from regions that you want to compare, and the display of rankings by each respective category can also be done.

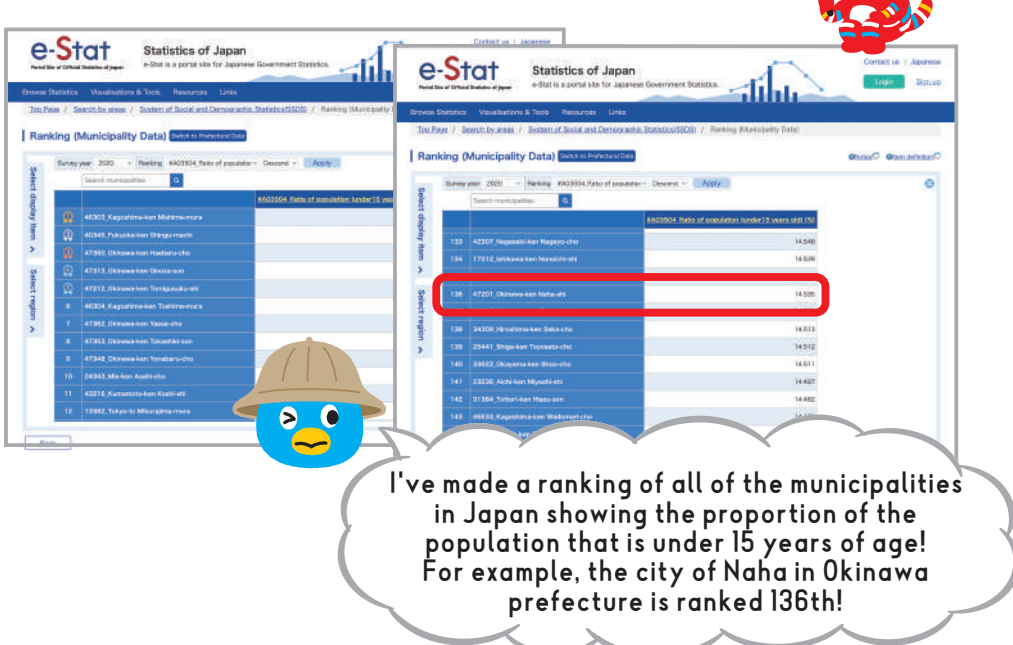

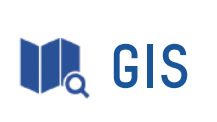

This is a geographical information system that displays various statistical data on a map, enabling you to grasp the statistics visually!

Making data visual makes it really easy to understand!

## With jSTAT MAP, you can make a statistical map!

jSTAT MAP is an information system that enables you, through simple operations that are easy even for first-time users, to display on a map the results of statistics, for example, for each prefecture, municipality, small region (town and village, etc.), or mesh, enabling you to understand the statistical data ""visually.""

You can display statistical data by each respective district or by mesh in different colors on a map, or in the form of a circular graph or a bar graph. It is also possible to aggregate the statistical data by each registered ""area.""

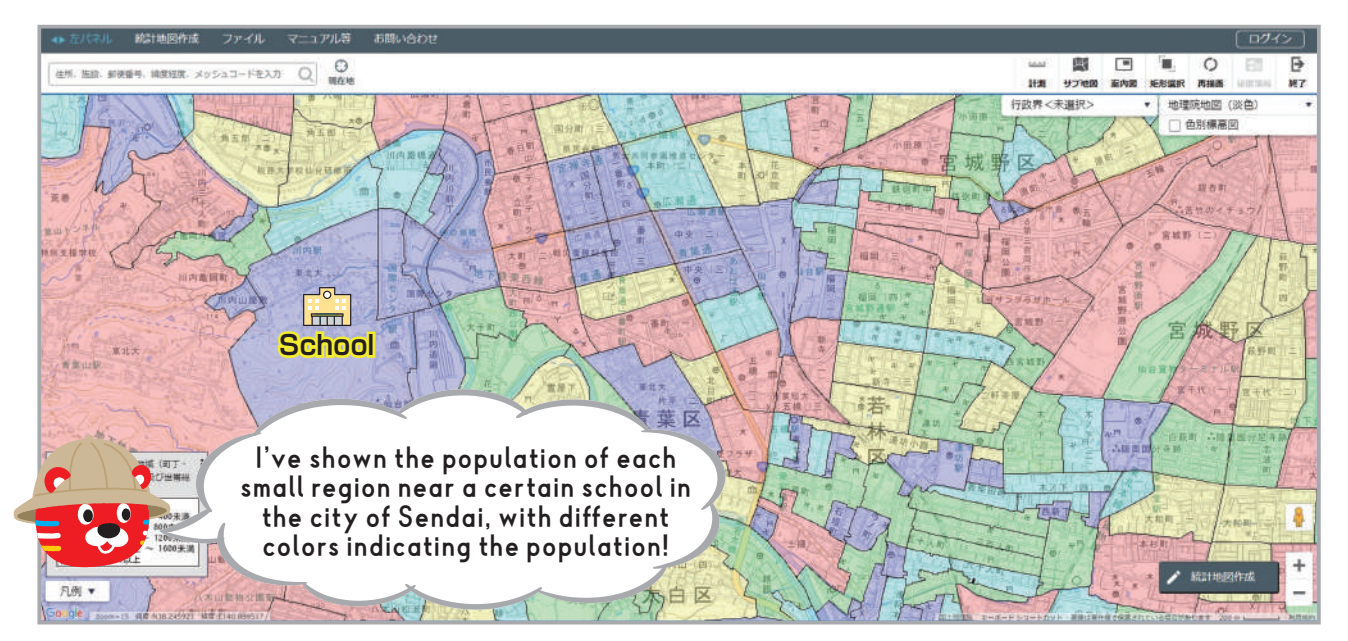

#### Regional analysis that meets the needs of users is possible!

With jSTAT MAP, you can display statistical data related to the population of a subject area. It is possible to not only visually represent heavily populated areas on a map, but also display data that compares daytime and nighttime.

You can clearly see the difference in the presence of people between daytime and nighttime!

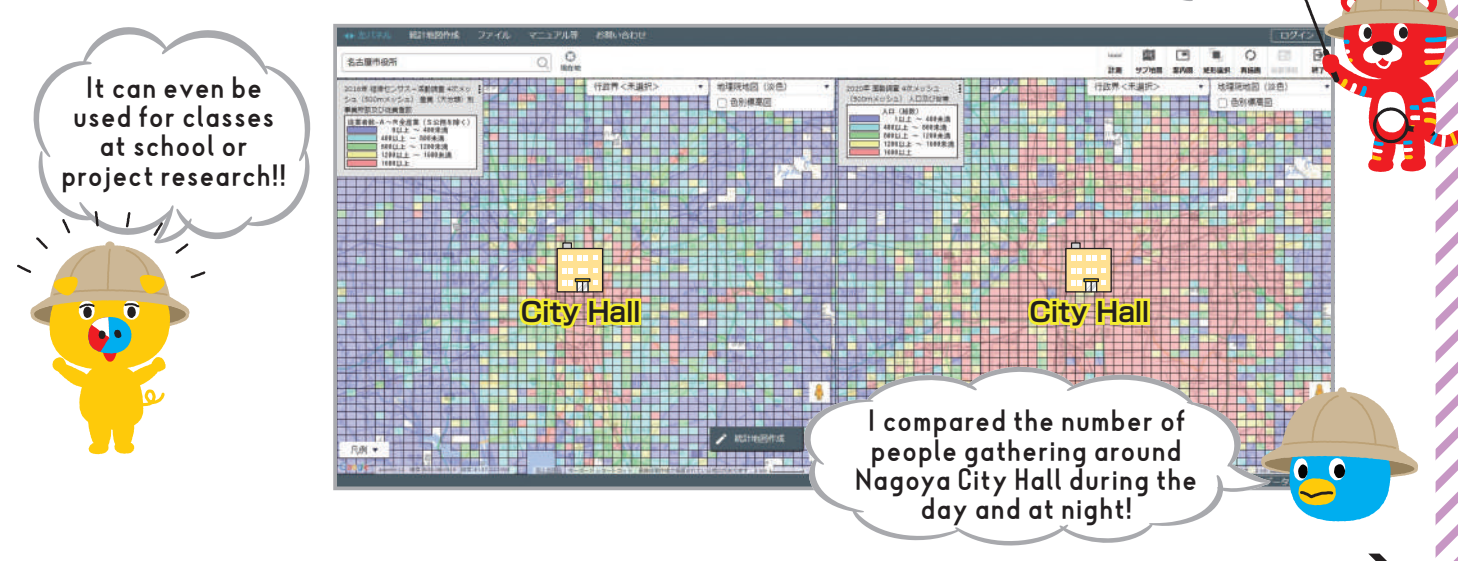

If you want to know more about the functions of jSTATMAP, check the back cover!

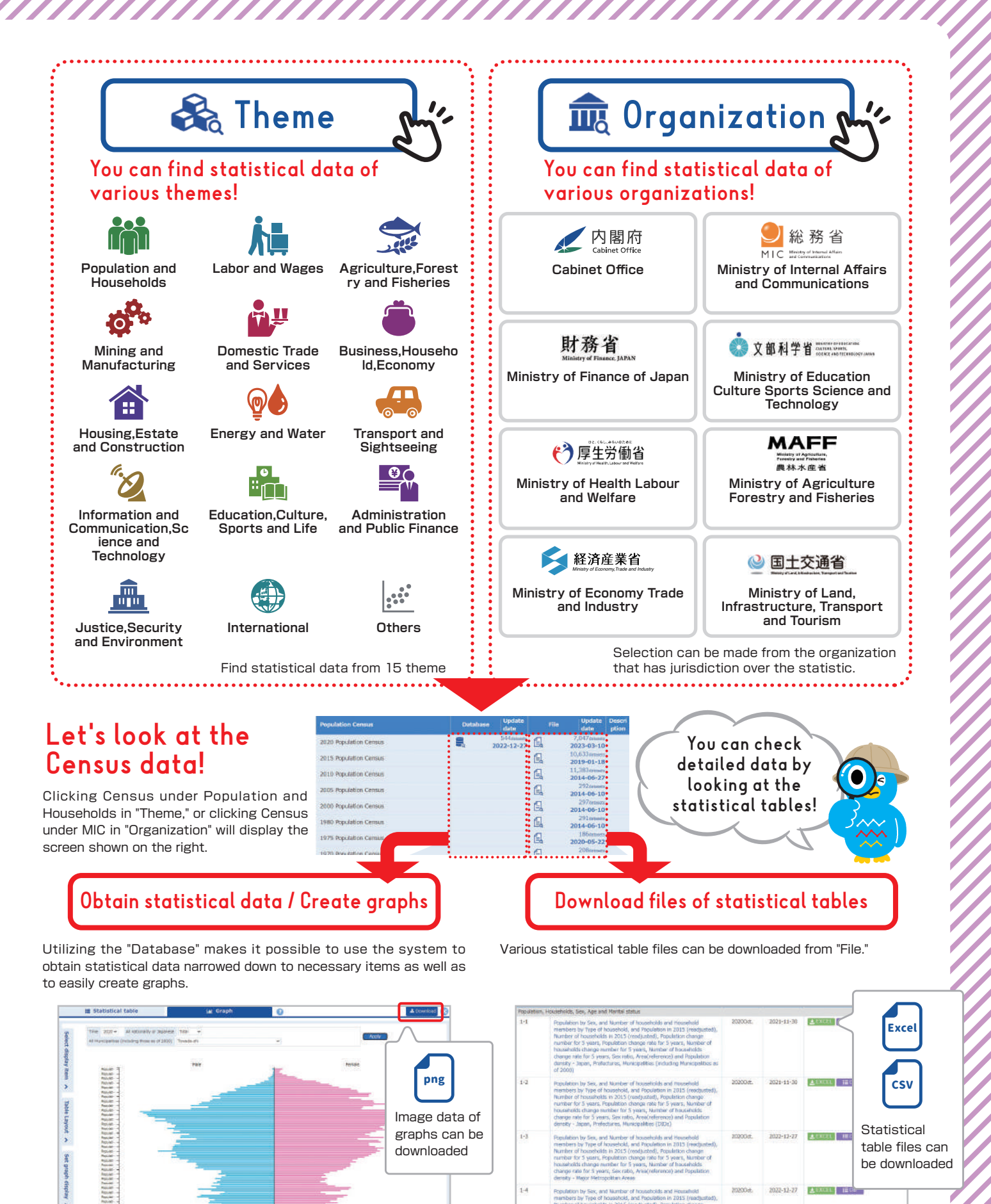

Ex.) Create a population pyramid from the Census Ex. Ex. Download Excel files of the Census

In addition to a population pyramid, a bar graph, line graph, circle graph, and stacked area graph can be created on the system.

2022-12-27 | A SALES

#### What You Can Do With jSTAT MAP! Awesome! Various functions can be used, depending on the what the purpose is! Function for Functon for creating plots creating areas Function for registering specific Function for registering the specific "spots" on a map boundaries of "areas" on a map 文化センタードー 文化センタート a 西武池袋線 2 西武池袋線 一段 四  $\overline{v}$ Function for creating statistical graphs Function for creating reports Function for displaying statistical Function for creating reports that use statistical data and graphs data on maps ッシュ)<br>ッシュ) 人口及び世帯(1

## Example of using jSTAT MAP - Analysis of market area

**For example, if you want to open a bakery,** 

**you can use jSTAT MAP to see if the potential site is suitable for business!**

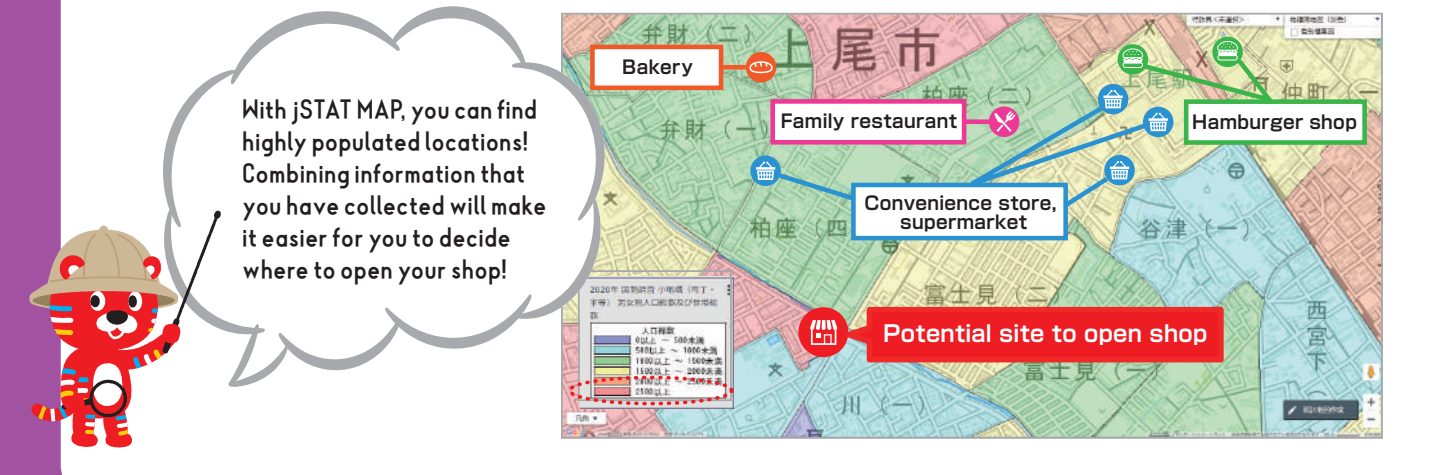